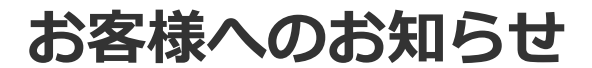

#### [2022年のお客様へのお知らせ一覧に戻る](https://www.smbcnikko.co.jp/news/customer/2022/index.html)

2022年9月21日 SMBC日興証券株式会社

# **オンライントレード(日興イージートレード)における取引 パスワードの導入等について(10月21日以降順次)**

近年、金融機関のインターネット取引において、第三者による不正取引等の被害が発生しており ます。当社では、オンライントレード(日興イージートレード)のお取引を安心・安全にご利用 いただくため、10月21日(金)夕方頃より、出金手続きやお取引の際に必要なパスワード(取引 パスワード)の設定が可能となります。詳細は以下をご確認ください。

[取引パスワードの導入](#page-0-0)

[メールアドレス登録・変更・削除時の生年月日認証の導入](#page-7-0)

[お客さま情報のマスキング\(秘匿化\)](#page-8-0)

[【動画で解説】取引パスワード設定のご案内\(11月1日追記\)](https://youtu.be/8P9xwVRZKcs)

※ YouTubeへリンクします。

※ 対応実施日は、予告なく変更する場合がありますので予めご了承ください。

## <span id="page-0-0"></span>**取引パスワードの導入について**

#### **対応概要**

**取引パスワードを以下の日程で導入いたします。**

**10月21日夕方頃より取引パスワードをご登録いただくことができます。**

**(ログイン時に入力する「ログインパスワード」とお取引や出金手続き時に入力する「取引パ スワード」は別のパスワードとなります。同じパスワードは設定できません。)**

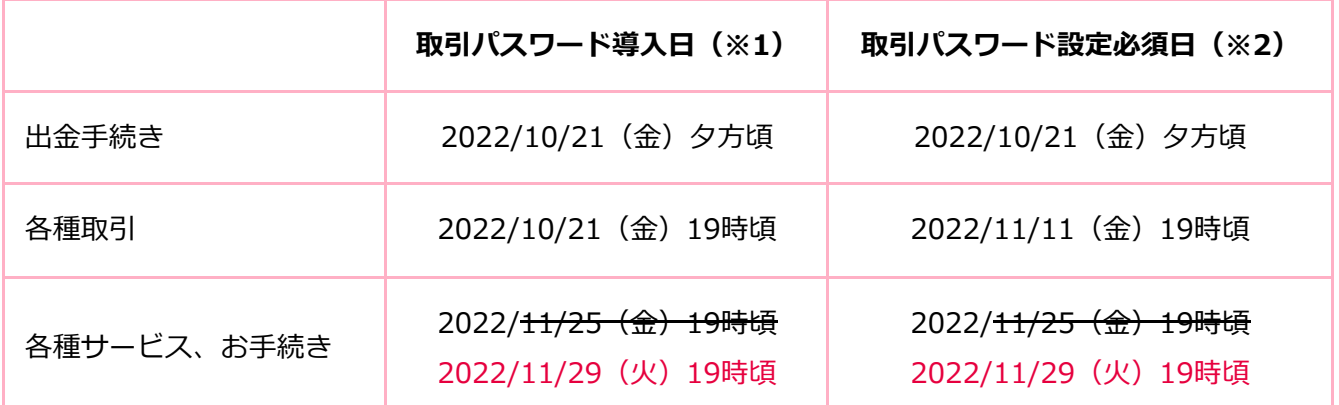

(※1) 取引パスワード設定後、「取引パスワード導入日」より、確認画面等で取引パスワー ドを入力する欄が表示されます。10月21日以降、取引パスワードを設定いただく と、各種取引の際に取引パスワードの認証が必要となります。

(※2) 「取引パスワード設定必須日」より、取引パスワードを設定していただかないと、出 金・取引等がご利用いただけなくなります。

※ 11月11日(金)19時以降、取引パスワードが未設定の場合は、SMBC日興証券アプリ・ 日興フロッギーにログインできなくなるため、ログイン後サービス(残高のご確認やご注文 等)をご利用できません。

▼SMBC日興証券アプリ・日興フロッギーでは取引パスワードの登録はできません。取引 パスワードの設定は、パソコン・スマートフォンサイトの「各種お手続き > 口座情報 > パスワード・セキュリティ設定 > 取引パスワード」からご登録ください。

▼11月11日(金)19時以降はログイン時にパソコンサイトまたはスマートフォンサイトで の取引パスワード設定画面に遷移可能な誘導メッセージが表示されます。

(11月10日追記)

こちらから取引パスワードを設定いただけます。ログイン後、口座情報の取引パスワード設 定・変更画面へ移動します。

**ログインして [取引パスワードの設定へ](https://trade.smbcnikko.co.jp/Login/DirectL/login/ipan_web/hyoji/?url=login%2Fipan_web%2Ftoripasshnk_hyji)**

### **取引パスワードの入力は設定により入力省略することが可能です。**

あらかじめ取引パスワードの省略設定を行っておくことで、ログインからログアウトするまで 二回目以降の取引パスワードを省略することが可能です。

省略をご希望の場合は、「各種手続きメニュー > 口座情報 > 取引パスワード省略設定」よ り、お客さまご自身での設定が必要となります。(10月25日追記)

## **出金手続き時の認証はログインパスワードから取引パスワードに変更いたします。**

※ 取引パスワード対象のお取引・サービス

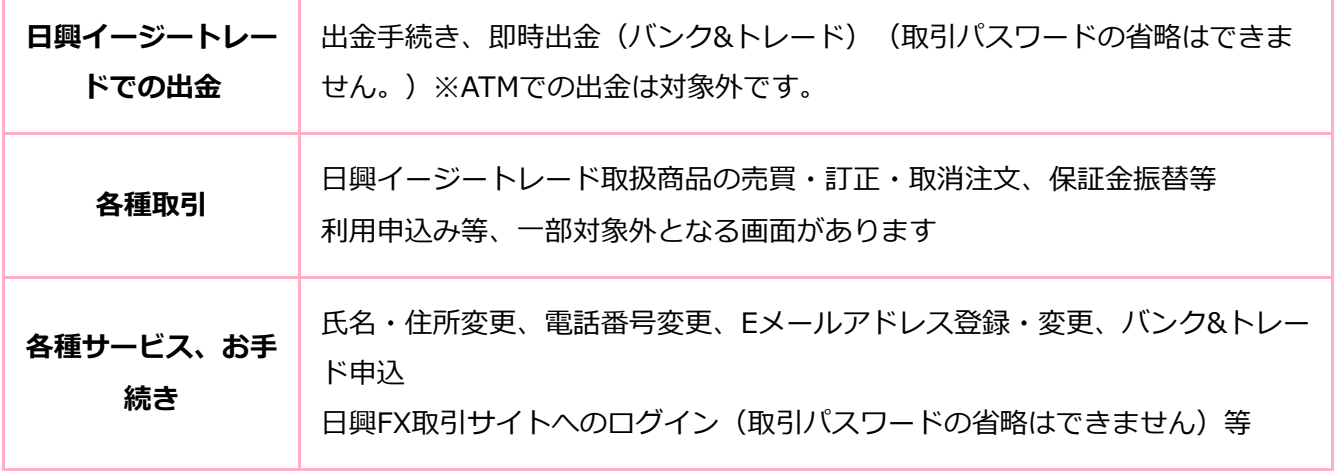

取引パスワード導入のスケジュールと主な商品・手続きの詳細は以下となります。

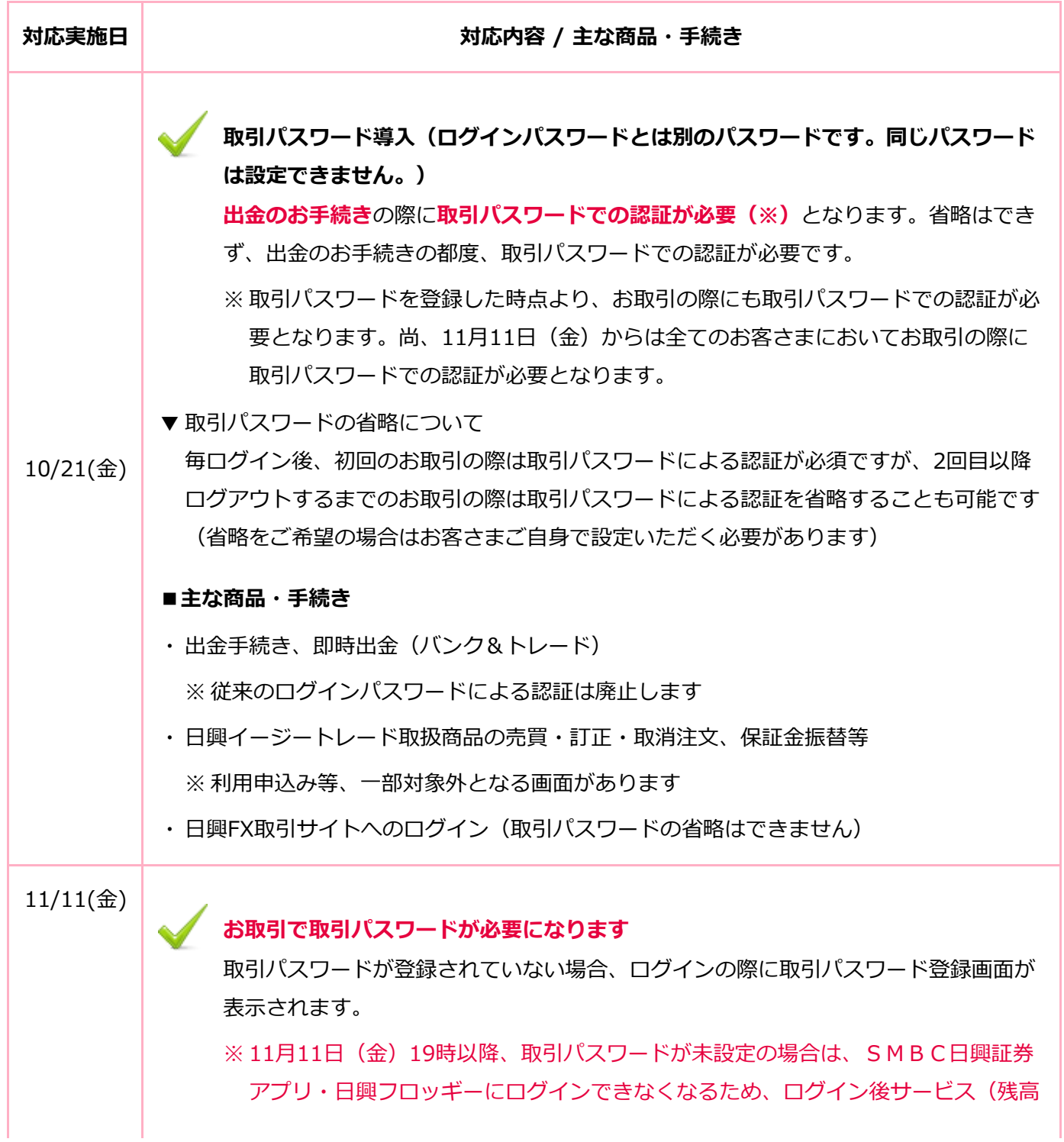

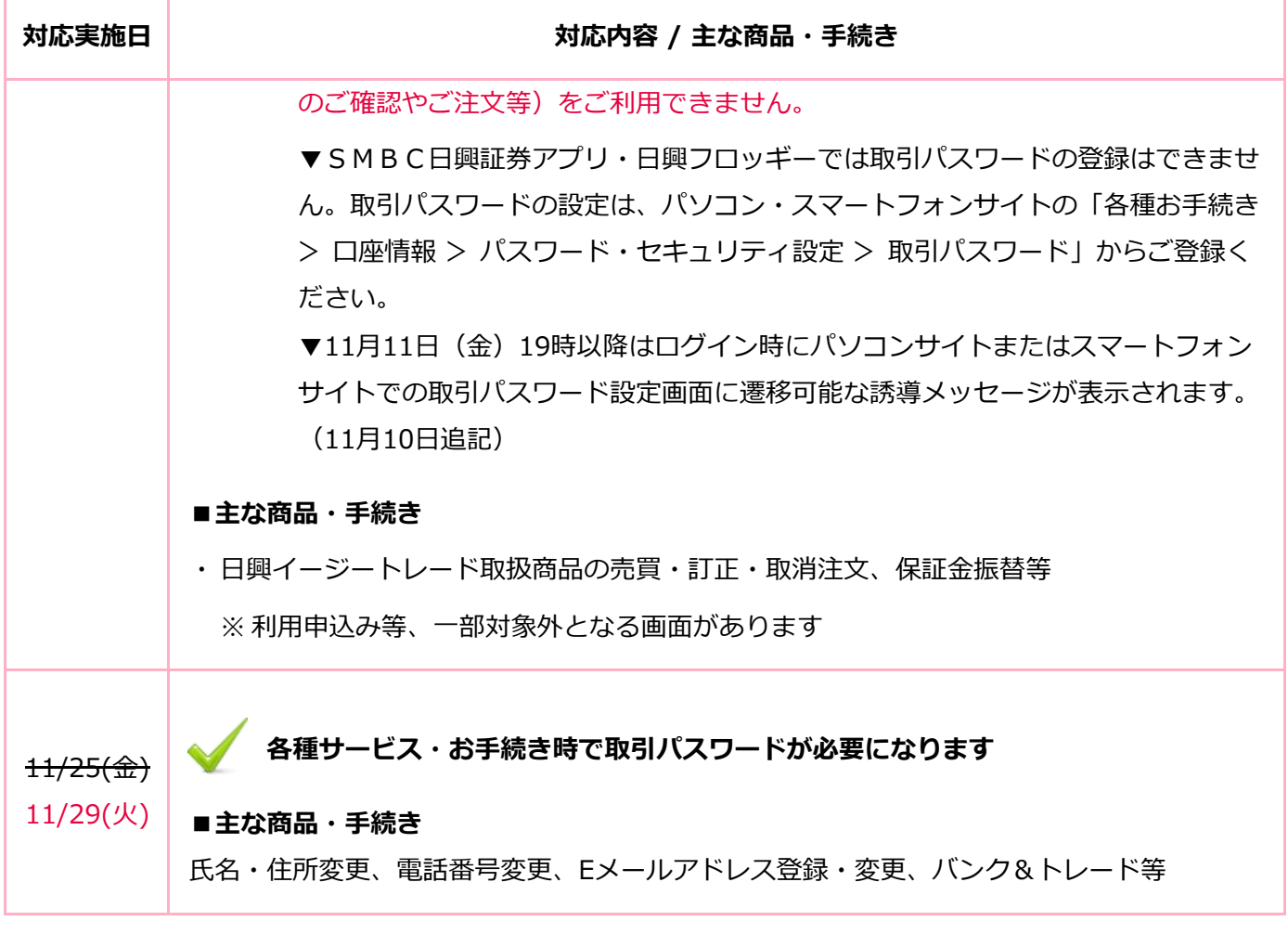

※取引パスワードのご登録にはメールアドレス1 (兼緊急連絡メール) が必要となります。

- ※ 日興イージートレードにログインする際にご入力いただく「ログインパスワード」とは別のパ スワードとなります。
- ※ ログインパスワードと取引パスワードに同じパスワードを設定することはできません。異なる パスワードを設定してください。
- ※ 取引パスワードは、ログインパスワード同様に、半角8~16文字で、数字、英字(大文字)、 英字(小文字)、記号から2種類以上を利用したものを設定いただけます。

ご利用いただけない文字など

- ・ 口座番号、生年月日、電話番号に使用されている文字列を含むパスワード
- ・ 過去に使用されたパスワード(過去5世代)
- ・ 一般的によく使用されるパスワード(passwordなど)
- ・ 3文字以上の同一文字列(「aaa、111」等)や3文字以上の連続文字列(「abc、123、987」 等)を含むパスワード

**主な画面イメージ** ※イメージは変更する場合があります

【取引パスワードの登録・変更方法】

各種手続きメニュー > 口座情報 > 取引パスワード よりご登録いただけます。

## **ログインして [取引パスワードの設定へ](https://trade.smbcnikko.co.jp/Login/DirectL/login/ipan_web/hyoji/?url=login%2Fipan_web%2Ftoripasshnk_hyji)**

※ ログイン後、口座情報の取引パスワード設定・変更画面へ移動します。

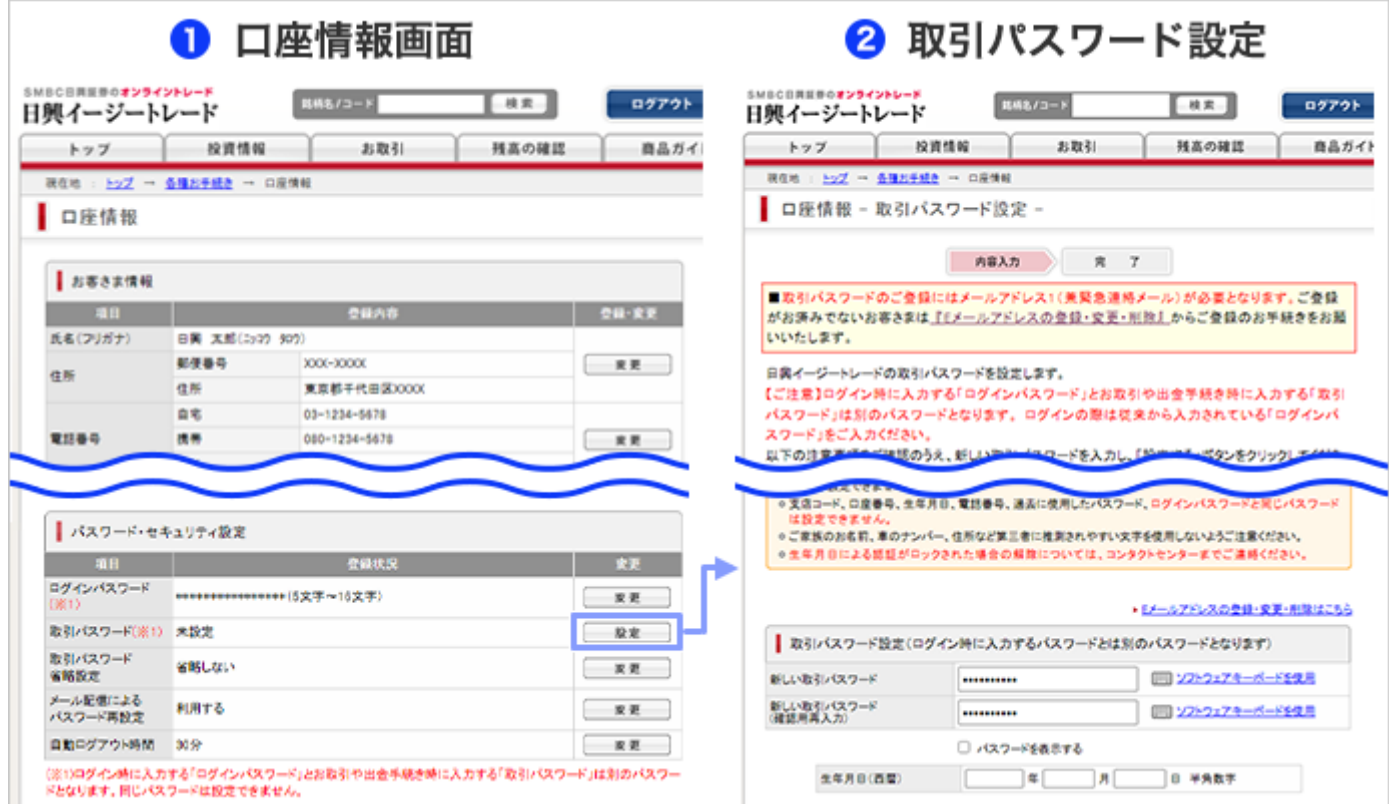

※お取引時の取引パスワード利用開始日 (11月11日) からは未登録の場合にログインの際に取引 パスワード登録の画面が挟み込まれますので、そちらからご登録いただけます。取引パスワー ドの設定後は、毎ログイン後の1回目の取引時に取引パスワード認証が必須となりますが、2回 目~ログアウトまでのお取引においては省略することが可能です(省略をご希望の場合は、 「各種手続きメニュー > 口座情報 > 取引パスワード省略設定」より、お客さまご自身での設 定が必要となります)

【各画面イメージ】

■出金確認画面■■注文確認画面■

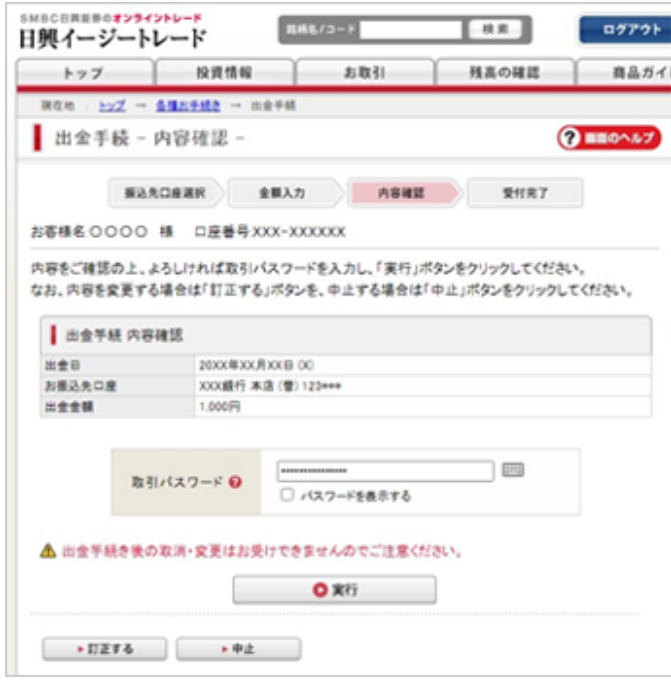

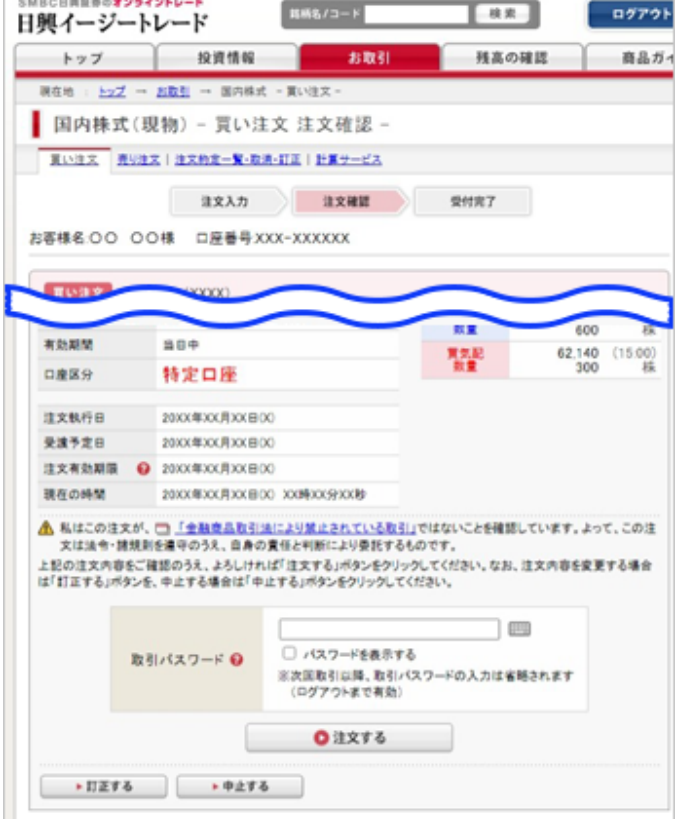

■お客さま情報変更画面

口座情報(住所、電話番号等)の変更時には 以下の取引パスワード認証画面に遷移しま す。

■日興FXへの証拠金振替画面

and considerable and considerable

日興FXへのログイン時には取引パスワードの 認証が必要になります。

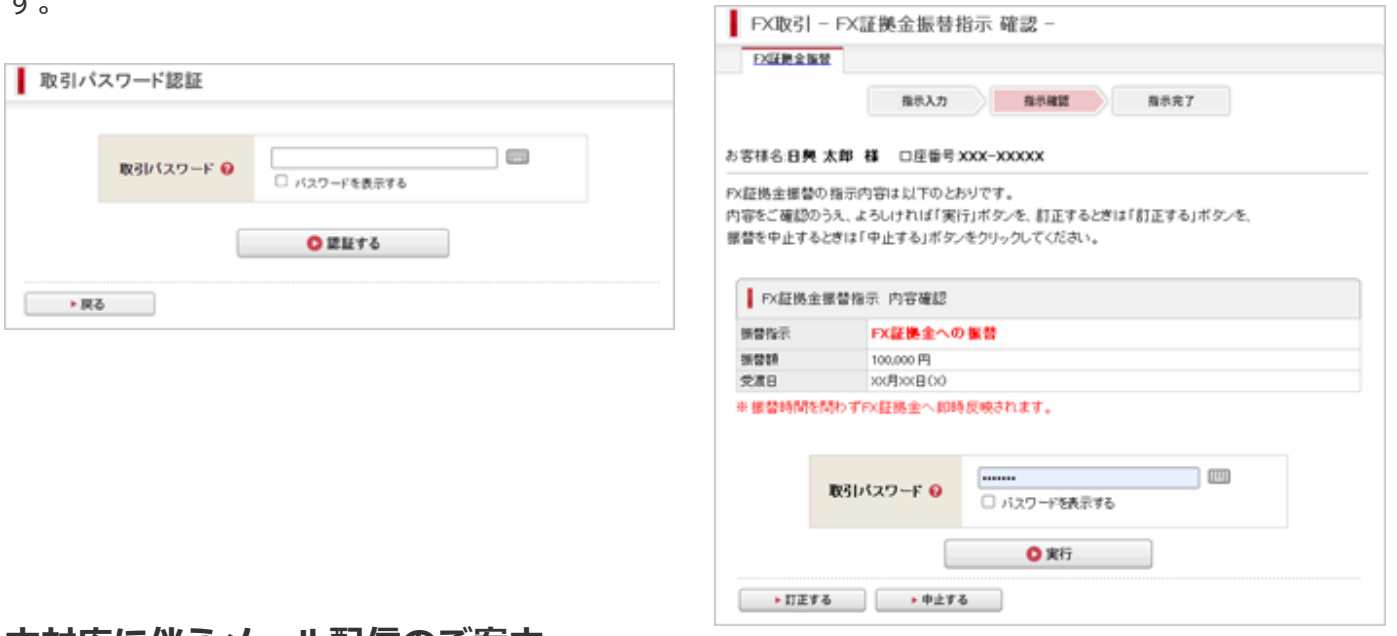

## **本対応に伴うメール配信のご案内**

10月3日以降順次、本対応のお知らせを目的とする、メールを配信いたします。

当社にメールアドレス1(緊急連絡メール)をご登録いただいているお客さまが配信の対象となり ます。なお、ご登録の行き違いにより、メールが届かない場合がございます。ご容赦いただきま すよう、お願い申し上げます。

10月3~5日に [こちらの](https://www.smbcnikko.co.jp/news/customer/2022/pdf/220921_05.pdf)メールを配信しております。

10月25~27日に [こちらの](https://www.smbcnikko.co.jp/news/customer/2022/pdf/221021_01.pdf?221025)メールを配信しております。(10月25日修正)

11月2日以降も、順次 [こちらの](https://www.smbcnikko.co.jp/news/customer/2022/pdf/221102_01.pdf)メールを配信する予定です。(11月2日修正)

- ※ 当社ではEメールでお客さまの暗証番号、パスワード等をお聞きすることは一切ありません。ま た、お客さまの個人情報は、セキュリティで保護されたサイトから入力していただいておりま す。入力の際は、当社の正式なサイト(\*\*\*\*.smbcnikko.co.jp)であることを確認していただ きますよう、お願いいたします。
- ※配信元メールアドレスは、 ez\_info@mail.smbcnikko.co.jp です。Eメールの受信設定をされ たい場合は、当社のドメイン(mail.smbcnikko.co.jp)または
	- ez\_info@mail.smbcnikko.co.jp からのメールが受信できるように設定してください。
	- ※ メールが届かない場合は「迷惑メールフォルダ」にメールが振り分けられている可能性があ りますので、ご確認ください。

#### **留意事項**

取引パスワードを5回連続で失敗すると取引パスワードがロックされます。

取引パスワードをお忘れの場合/ロックされた場合はWEBでの再設定ができます。WEBでの 再設定がご利用いただけない場合は郵送でのお手続きとなります。以下の場合、WEBでの再設 定はご利用いただけません。

お手続きに必要な情報(Eメールアドレス、生年月日)が登録されていない

複数の口座で同じEメールアドレスが登録されている

パスワード再設定機能で「利用しない」を選択している

**■ Eメールアドレス1 (兼緊急連絡メール)が「配信先不明」になっている場合** 

※ その他、お客さまの口座状況によりご利用いただけない場合があります

WEBで再設定ができない場合は、日興コンタクトセンター事務手続きダイヤルまたは、お取引 店にご連絡ください。

郵送でのお手続きは、ログインパスワードの再発行手続きと共通になります。受付完了後、

「ログイン仮パスワード」が郵送されますので、こちらのログイン仮パスワードでログインし た後に取引パスワードを再設定することができます。

※ ログインパスワード・取引パスワードどちらか一方のみのお手続きはできません。

【オートコンプリート機能に関するご注意】

Microsoft Edge、Google Chrome等のブラウザのオートコンプリート機能(自動的にパスワード

等が入力される機能)を有効にされている場合、日興イージートレードへログインする際の支店 コード、口座番号、ログインパスワードに、変更後の「取引パスワード」等が自動入力される場 合がありますので、ご注意ください。

## <span id="page-7-0"></span>**メールアドレス登録・変更・削除時の生年月日認証の導入について**

#### **対応概要**

安心してサービスをご利用いただくため、メールアドレス登録・変更・削除時に生年月日の認証 を導入いたします。これにより、メールアドレスを登録・変更・削除するときに、西暦年と月日 の半角数字を入力する必要があります。

#### **画面イメージ** ※イメージは変更する場合があります

### ■生年月日認証画面

メールアドレスの登録・変更・削除を行う際に、生年月日の認証が追加されます。

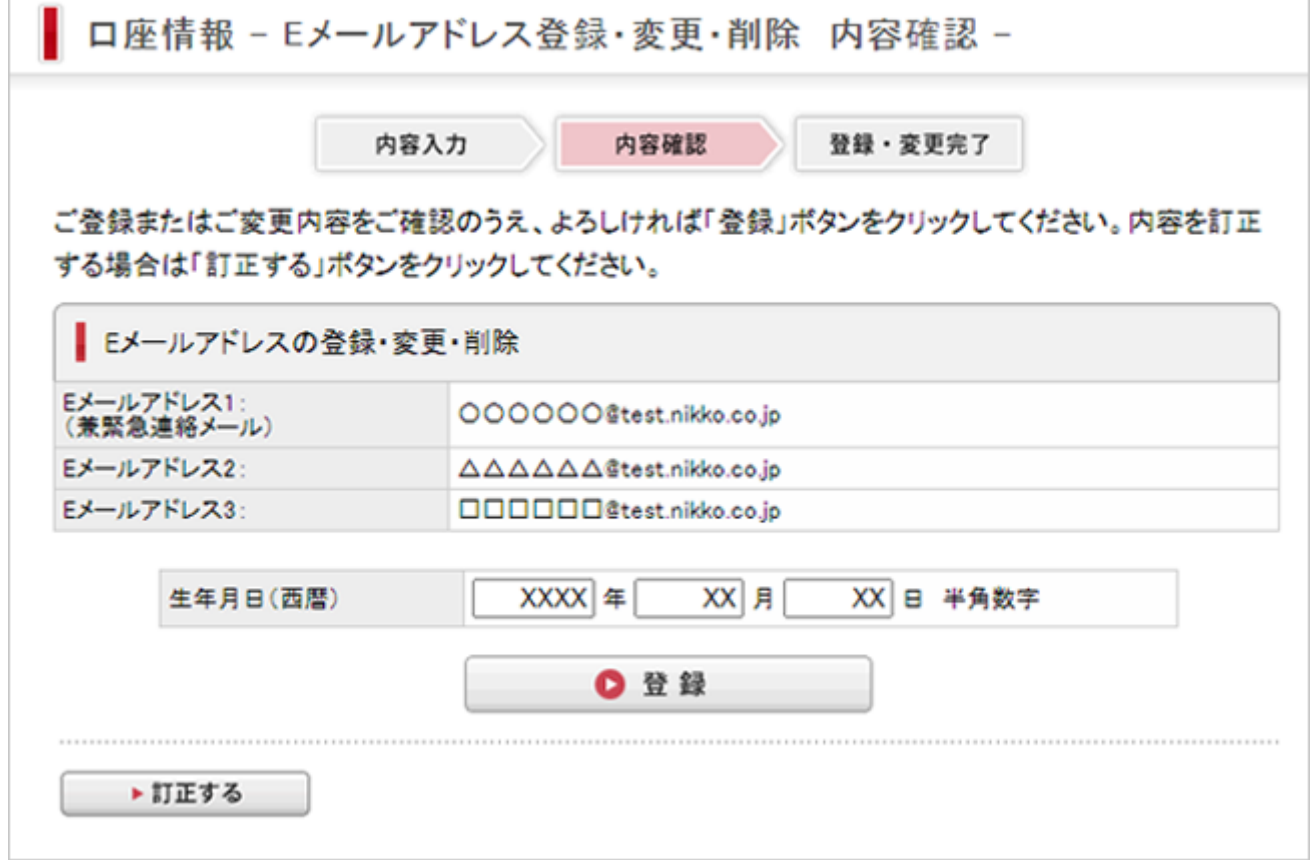

**留意事項**

**生年月日を5回連続で失敗すると生年月日認証での入力がロックされ、メールアドレスの登 録・変更・削除ができなくなります。**

**生年月日認証のロック解除は、お電話のみのお手続きとなります(WEBや郵送でのロック解 除の手続きはできません)。**

**日興コンタクトセンター事務手続きダイヤルまたは、お取引店にご連絡ください。**

## <span id="page-8-0"></span>お客さま情報のマスキング(秘匿化)について

## **対応概要**

お客さま情報保護のため、各画面に表示しているお客さま情報(電話番号、メールアドレス、住 所、銀行口座等)に対し、お客さま情報の一部を文字情報から「\*」に置き換えるマスキング(秘 匿化)を行います。

![](_page_8_Picture_106.jpeg)

## **対象サービス**

- ・ 日興イージートレード(パソコンサイト、スマートフォンサイト)
- ・ SMBC日興証券アプリ
- ・ 日興フロッギー

## **対応実施日**

**【取引パスワードの導入】**

①出金手続き・お取引時の取引パスワード導入 **2022年10月21日(金) 夕方頃** ②お取引時における取引パスワード認証の必須化 **2022年11月11日(金) 19時頃** ③各種サービス・お手続き時の取引パスワード導入

**2022年11月25日(金) 19時頃 11月29日(火) 19時頃**

**【メールアドレス登録・変更・削除時の生年月日認証の導入】 2022年10月21日(金) 夕方頃**

**【お客さま情報のマスキング】**

**2022年11月25日(金) 19時頃 11月29日(火) 19時頃**

※ 対応実施日は、予告なく変更する場合がありますので予めご了承ください。

※ システム切り替えの都合により、対応時間は前後する場合があります。

# **セキュリティ強化対応について**

当社では、お客さまにインターネット取引を安心してご利用いただくため、今後もセキュリティ 強化を目的とした施策を順次進める予定です。詳細な内容が決まりましたらホームページ等でご 案内させていただきます。

以 上